## **ISTRUZIONI PER LA PROVA**

## Cliccando su Quiz di prova si aprirà la schermata con le istruzioni (Fig. 1).

Esame PF24 2020

Home / I miei corsi / PF24-2020 / Introduzione / Quiz di prova

## Quiz di prova

**ISTRUZION** 

Ogni pagina del quiz contiene una sezione con 3 domande.

Per ogni sezione è richiesto al candidato/a di sceglierne una domanda e rispondere SOLO a quella. Per superare la prova si dovrà rispondere bene ad almeno 3 sezioni.

ATTENZIONE: Nel caso un candidato / una candidata, contravvenendo a quanto spiegato sopra, selezioni risposte a più di una domanda per una singola sezione, le risposte non saranno annullate, ma sarà considerato il valore minimo (cioè la sezione sarà superata SOLO SE tutte le risposte date sono corrette).

Una volta data una risposta sarà sempre possibile cambiare risposta cliccando su un'altra opzione o su ANNULLA risposta se non si vuole dare una risposta a quella domanda.

Il sistema in basso a destra prevede un timer che segnala al candidato/a il tempo rimanente. Alla fine del tempo il test si chiuderà automaticamente registrando le risposte fino a quel momento date

Sempre sulla destra è possibile vedere (spunta in grigio) a quali domande si è risposto e spostarsi da una pagina all'altra.

Il quiz chiuderà il venerdì 17 luglio 2020 13:00

Per tentare questo quiz è necessario conoscere la password d'accesso.

Limite di tempo: 2 min.

Metodo di valutazione: Ultimo tentativo

Tenta il quiz adesso

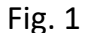

A questo punto sarà chiesto di inserire la chiave di accesso (Fig. 2): nel caso del Quiz di prova è la parola Prova).

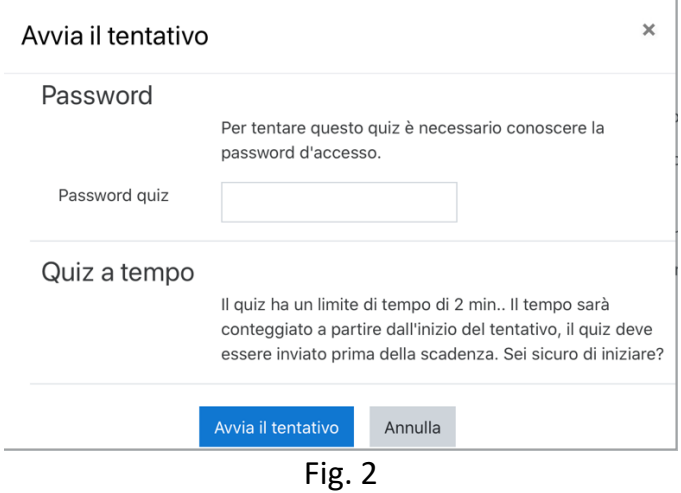

Iniziata la prova il candidato vedrà in ogni pagina le 3 domande di un ambito (Fig. 3), le potrà leggere e decidere a quale rispondere. Una volta data la risposta potrà sempre cambiare

risposta o annullare la scelta per rispondere ad un'altra delle 3 domande (attenzione: il sistema non impedisce di rispondere a più di una domanda per ambito, ma – come scritto nelle istruzioni – nel caso di più risposte per un ambito verrà assegnato il valore minimo, quindi sbagliando una delle risposte dell'ambito, quell'ambito verrà dato come non superato).

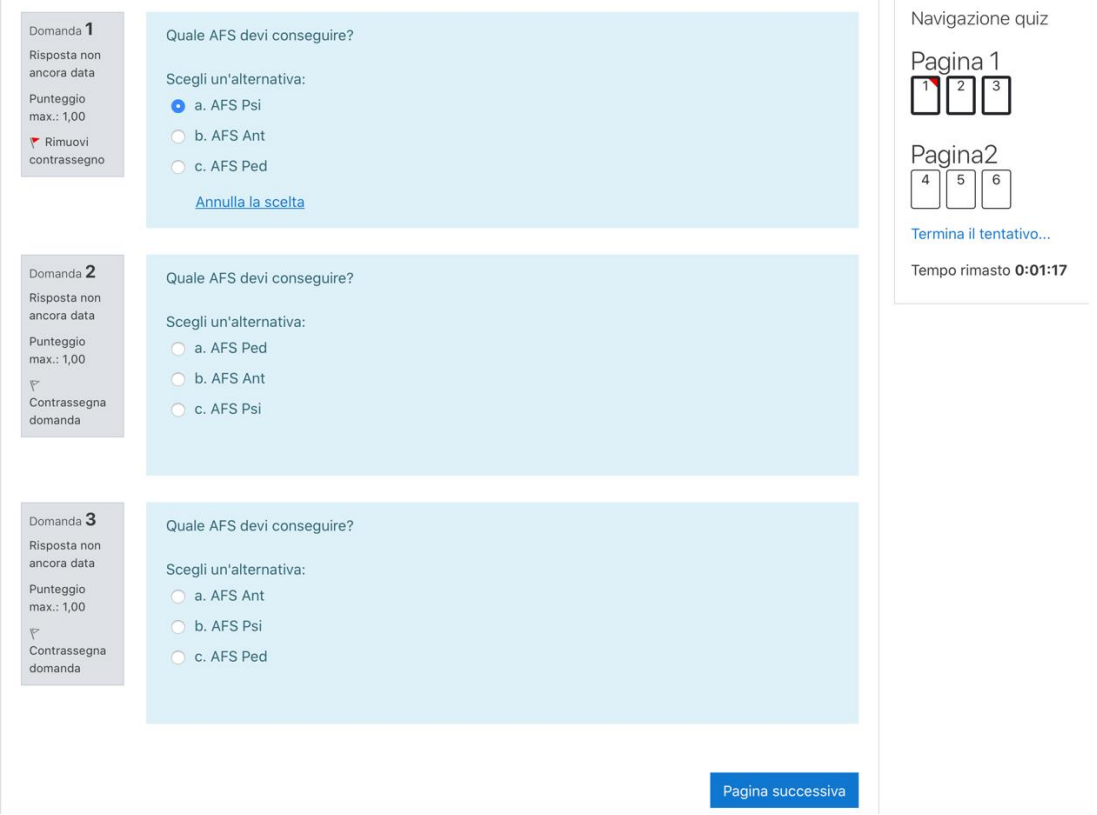

Fig. 3

Nella colonna di destra è possibile cambiare pagina, terminare la prova, vedere le risposte date e il tempo rimasto. Alla scadenza del timer la prova si chiuderà automaticamente e le risposte date saranno comunque registrate.

Sulla sinistra è possibile cliccare su "contrassegna la domanda" (simbolo bandierina): questa azione dal punto di vista del test non ha nessun valore, ma serve al candidato / candidata per visualizzare sulla destra (fig. 4) un simbolo rosso sul rettangolino della domanda contrassegnata. Può dunque essere usata per segnarsi delle risposte che si vuole andare a rivedere prima della fine del test.

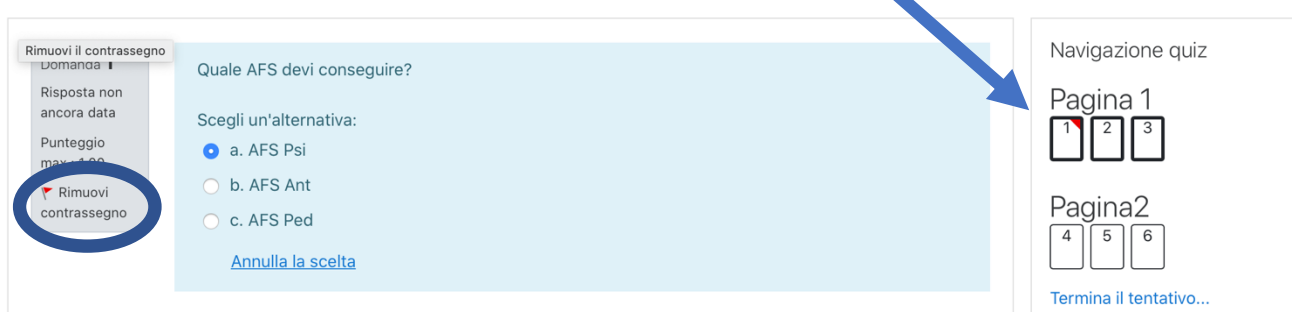

Passando alla pagina successiva, le risposte date sono segnate colorando di grigio la casella della domanda corrispondente (Fig. 5).  $\blacktriangle$ 

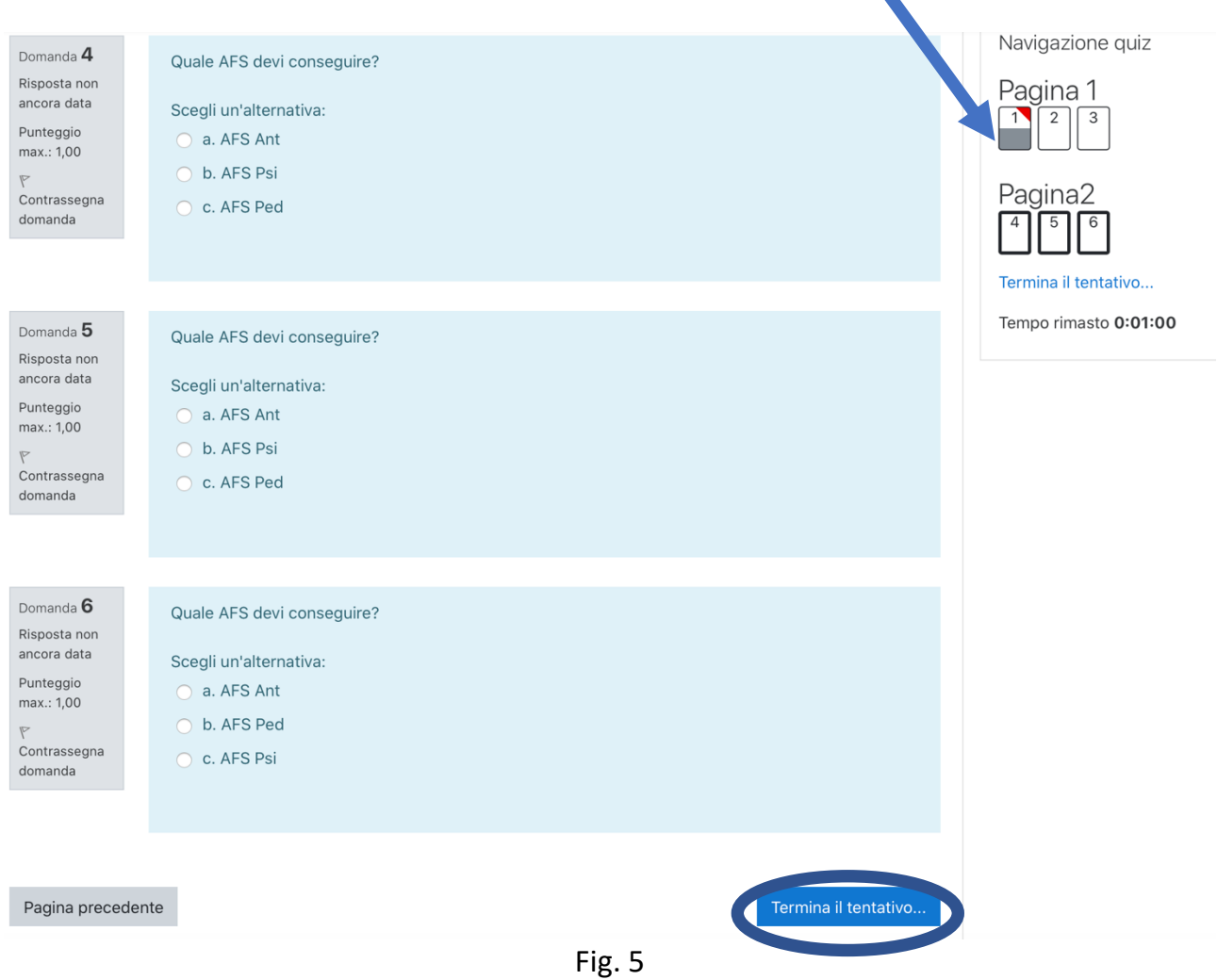

Cliccando su termina tentativo appare una schermata riepilogativa (Fig. 6). Il resoconto dovrebbe prevedere ogni tre domande (dell'ambito) una risposta data e due non date.

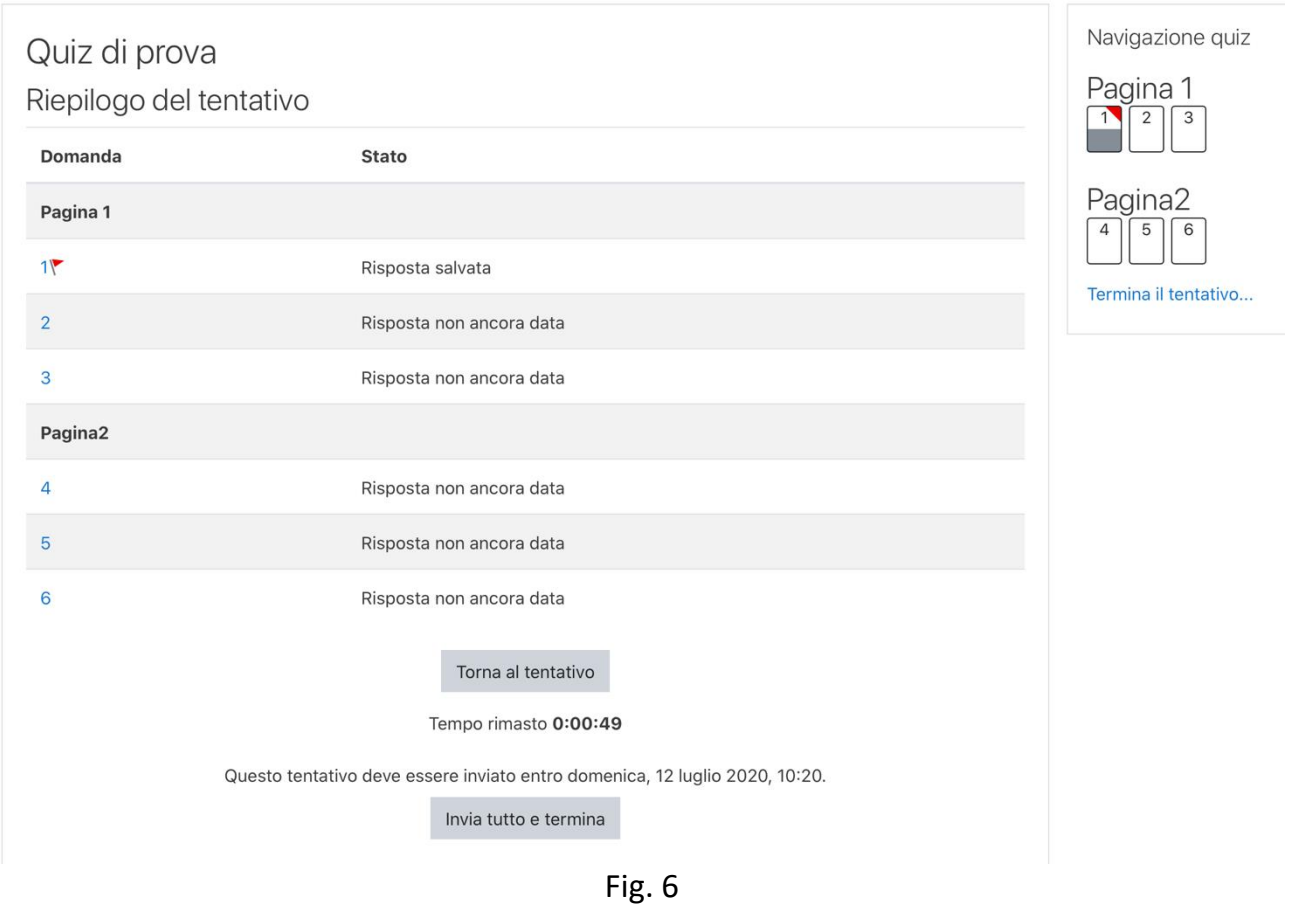

A questo punto, si può decidere di tornare al tentativo prima della fine del tempo o confermare la chiusura (Fig. 7).

| Domanda        | <b>Stato</b>                                                                                                  |                          |
|----------------|----------------------------------------------------------------------------------------------------|--------------------------|
| Pagina 1       |                                                                                                    | Pagina <sub>2</sub><br>6 |
| 15             | Risposta salvata                                                                                              | Termina il tentativo     |
| $\overline{2}$ | Risposta non ancora data                                                                                      |                          |
| $\overline{3}$ | Risposta non ancora data<br>$\times$<br>Conferma                                                              |                          |
| Pagina2        |                                                                                                    |                          |
| $\overline{a}$ | Stai per completare questo tentativo.<br>Risposta non ancora data<br>Una volta chiuso il tentativo non potrai |                          |
| 6              | più modificare le risposte.<br>Risposta non ancora data                                                       |                          |
| 6              | Invia tutto e termina<br>Annulla<br>Risposta non ancora data                                                  |                          |
|                | Torna al tentativo                                                                                            |                          |
|                | Tempo rimasto 0:00:40                                                                                         |                          |

Fig. 7